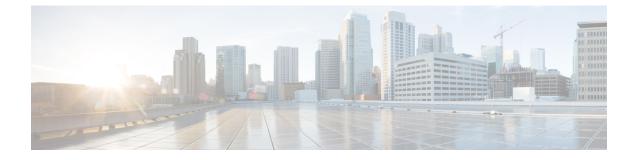

## **Upgrading Procedures**

The section includes the following topics:

- Upgrade Process for a vPC Topology on the Primary Switch, on page 1
- Upgrade Process for a vPC Topology on the Secondary Switch, on page 2

### **Upgrade Process for a vPC Topology on the Primary Switch**

The following list summarizes the upgrade process on a primary switch in a vPC topology. Steps that differ from a switch upgrade in a non-vPC topology are in bold.

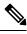

Note

In vPC topologies, the two peer switches must be upgraded individually. An upgrade on one peer switch does not automatically update the vPC peer switch.

#### Procedure

| Step 1 | The install all command issued | on the vPC primary switch | n triggers the installation upgrade. |
|--------|--------------------------------|---------------------------|--------------------------------------|
|--------|--------------------------------|---------------------------|--------------------------------------|

- **Step 2** The compatibility checks display the impact of the upgrade.
- **Step 3** The installation proceeds or not based on the upgrade impact.
- **Step 4** The configuration is locked on both vPC peer switches.
- **Step 5** The current state is saved.
- **Step 6** The system unloads and runs the new image.
- **Step 7** The stateful restart of the system software and application occurs.
- **Step 8** The installer resumes with the new image.
- **Step 9** The FEXs are upgraded sequentially.
- **Step 10** The installation is complete.

#### What to do next

When the installation is complete, the vPC primary switch and the FEXs that are connected to the primary switch are upgraded. The single-homed FEXs and the dual-homed FEXs are now running the upgraded software.

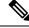

Note

The dual-homed FEXs are now connected to the primary and secondary switches that are running two different versions of the Cisco NX-OS software. The vPC primary switch is running the upgraded version and the vPC secondary switch is running the original software version.

# Upgrade Process for a vPC Topology on the Secondary Switch

The following list summarizes the upgrade process on a secondary switch in a vPC topology. Steps that differ from a switch upgrade in a non-vPC topology are in bold.

### Procedure

| Step 1            | The install all command issued on the vPC second switch triggers the installation upgrade.                                               |                                                          |  |
|-------------------|----------------------------------------------------------------------------------------------------|----------------------------------------------------------|--|
| Step 2            | The compatibility checks display the impact of the upgrade.                                                                              |                                                          |  |
| Step 3            | The installation proceeds or not based on the upgrade impact.                                                                            |                                                          |  |
| Step 4            | The current state is saved.                                                                                                    |                                                          |  |
| Step 5            | The system unloads and runs the new image.                                                                                               |                                                          |  |
| Step 6            | The stateful restart of the system software and application occurs.                                                                      |                                                          |  |
| Step 7            | The installer resumes with the new image.                                                                                                |                                                          |  |
| Step 8            | The FEXs are upgraded sequentially. The upgrade completes on the single-homed FEXs and a sani check is performed on the dual-homed FEXs. |                                                          |  |
|                   | Note                                                                                                    | The dual-homed FEXs were upgraded by the primary switch. |  |
| Step 9<br>Step 10 | <b>The configuration is unlocked on the primary and secondary switches.</b><br>The installation is complete.                             |                                                          |  |